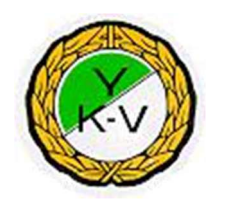

25.4.2024

# YKV suunnistusjaosto

# Iltarastien järjestäjien ohjeet

Tämä ohje on tehty avuksi ja muistilistaksi iltarastien järjestäjiä varten. Ohjeen tarkoituksena on helpottaa järjestelyvuorossa olevien työtaakkaa ja varmistaa yhtenäinen laadukas tapahtuma, jotta rasteilla kävijät voivat nauttia hienosta tapahtumasta kerta toisensa jälkeen.

Kiitokset etukäteen antamastasi työpanoksesta tapahtuman onnistumiseksi!

## Yhteenveto ja hakemisto

• Perusohjeita ratamestarille

– Panosta lasten ratoihin (C, TR ja RR)

- Etukäteistarkistukset
- Karttojen tulostus
- Tehtävät tapahtumapäivänä
- Turvallisuussuunnitelma

– Varmista, että osaat opastaa hälytysajoneuvon paikalle

• Tulospalveluohjeet

– Suunnistajien kirjaaminen lähteväksi ja maaliin

• Tulosten lähettäminen nettiin ja lehteen

- Pyri ratojen laadinnassa seuraaviin laatutekijöihin:
- Ratojen kiertosuunnat pyritään tekemään samansuuntaisiksi
- Vältä teräviä kulmia rasteille tulo- ja lähtösuunnissa, käytä apurasteja
- Vältä ryteikköjä, hakkuita yms. vaikeakulkuisia alueita. Hakkuille on myös yleensä istutettu puun taimia, myös siksi vältetään niitä.
- Jos reitille sattuu esim. ylipääsemätön oja, merkitse ylityspaikka karttaan.
- Laadi radat siten, ettei tule kiusausta mennä kielletyille alueille, pihoille, pelloille tai taimikoille. Käytä tarvittaessa apurasteja.
- Käytä kartan parhaat alueet hyväksi.
- Yhteisiäkin rasteja saa olla eri radoilla, mutta huomioi vaativuustasot.
- Varmista, että rastit ovat oikeissa paikoissa.
- Varmista, että kartta pitää paikkansa rastipisteen ympärillä.
- Rastipiste on selvä ja siihen pääsee suunnistamalla. Ei Bingorasteja.
- Reitinvalinnalla tehdään radan kiinnostavuus.
- Rastilippu on riittävän korkealla. Piiloon ei saa laittaa ja helpoilla reiteillä (C, TR ja RR) lippu saa näkyä jo kaukaa.

#### Rastireittirata (RR)

- Tutustu maastoon ennen suunnittelun alkua, viestitä maaston muutokset kartantekijälle
- Suunnistusta aloittelevia lapsia varten
- Pyri siihen, että reitti sekä oikaisut kulkisivat selvästi luettavia hyväpohjaisia reittejä pitkin
- Laadi jokaiselle rastivälille ainakin yksi suunnistustehtävä /reitinvalinta
- Vältä ojien ylityksiä (ylitys sillan kohdalta)
- Laadi rata niin, että suunnistustaidolla pärjää paremmin kuin juoksemalla, ts. oikaisulla saadaan selvä etu
- Rastireittirata on tärkein rata. Panosta siihen! Tukireittirata (TR)
- Kokemattomia suunnistajia varten
- Rasti johdattelevan maastokohteen (tie, polku, pellon laita ym.) tai viitoituksen läheisyydessä; rastipiste ja lippu saavat näkyä
- selkeä, näkyvä yksiselitteinen rastipiste; rastin takana selkeä pysäyttävä kohde, esim. tie, pelto, oja tai viitoitus; pysäyttävän kohteen tulee erottua ympäristöstä.

#### C-rata

- Suunnittele rastivälit hyväpohjaisia selviä reittejä pitkin. On hyvä, jos joillekin väleille löytyy eri reittivaihtoehtoja. Suunnistajan tulisi selvitä radasta kartanluvulla ilman kompassia.
- Käytä rastipisteinä selviä isoja kohteita, mielellään ei samoja rasteja A-radan kanssa.
- Tulee olla helpohko, koska on tarkoitettu myös aloittelijoille suunnistuksen harjoitteluun.

#### B-rata

• Rata haasteellisempi kuin C mutta helpompi kuin A,

• Rastipisteet tarkempia, pitkiä rastivälejä voi olla ja kompassin käyttö tulee hallita. Vältä kuitenkin huonointa maapohjaa ja suurimpia ojia.

#### A-rata

- Koska A-rataa kiertävät kokeneimmat, rata saa olla vaativa. Rastien on oltava kuitenkin tarkasti oikeissa paikoissa, mutta ei piilossa, lipun tulee näkyä, kun ollaan rastipisteessä!
- Yritä saada rataan:
	- o vaihtelua, esim. erilaisilla rastipisteillä, eripituisilla rastiväleillä, etu- ja takarinnerasteilla yms.
	- o tasapainoisuutta suunnistustaidon ja fyysisen kunnon välille, kumpaakin tarvitaan yhtä paljon
	- $\circ$  ainakin yksi pitkä rastiväli, jolla löytyy eri reittivaihtoehtoja
	- o pyri siihen, että kaikilla radoilla kulkusuunta olisi pääosin sama
- Kun viet rasteja maastoon, tee muutos ratasuunnitelmaasi jos

– kartta ei kuvaa rastipistettä ja sen ympäristöä riittävän hyvin, uudet ojat, hakkuut, tiet ja yms.

# Etukäteistarkistukset

- Tarkista Emitit, pohjakassa ym. vastaanottaessasi iltarastivarusteet
- Tarkista muut tarvittavat varusteet.
- Laita tietokone lataukseen hyvissä ajoin, jotta akku on täyteen ladattu iltarasteilla.

# Karttojen luominen

- Ratamestarit suunnittelevat radat OCAD9-ohjelmalla omatoimisesti jaoston tähän tarkoitukseen hankkimalla tietokoneella. Tietokone kiertää järjestäjillä ja radat voi suunnitella kauankin ennen omaa järjestämisvuoroa.
- Karttapohjat löytyvät iltarastitietokoneiden etusivulta dropbox kansiosta ocd-tiedostona.
- Ratojen suunnitteluun on tehty seuran oma ohje. Lisää Arto tähän se mun ja Jussin tekemä ocad ohje linkki takaa löytyy "hyvä" ohje OCAD ratojen tekemiseen.

• Tavoite on, että jokainen onnistuu luomaan A4-kokoiset tulostekartat (Mittakaava 1:10 000) itsenäisesti. Käy maastossa ja käytä aikaa järjestämiesi iltarastien suunnitteluun.

## Karttojen tulostus

- Karttojen tulostus tapahtuu omatoimisesti urheilukentällä, jossa kartat voi käydä tulostamassa jaoston tulostimella. Arvio karttojen ratakohtaisista määristä on järjestäjän vastuulla.
- Tulostin sijaitsee urheilukentän tuomarikopissa. Avain tilaan on urheilukentällä olevassa avainboksissa, jonka koodin saa jaoston jäseniltä.
- Mikäli karttojen luominen OCAD:lla tuntuu ylivoimaiselta esteeltä yrityksistä huolimatta, voidaan toimia niin, että järjestäjä tuo tai lähettää piirretyt kartat (Jussi-Arto-Janne) tai muulle osaavalle, joka piirtää kartat ohjelmalla ja toimittaa ne tulostettavina pdf-tiedostoina järjestäjälle, jotka järjestäjä voi käydä itse tulostamassa. (Tämä

#### vaihtoehto kuitenkin vain silloin, jos piirtäminen ei yksinkertaisesti millään onnistu!)

# Tehtävät tapahtumapäivänä

- Opastukset paikoilleen ajoissa, lähdöt klo 17 jälkeen
	- Riittävän selkeä opastus, jotta kauempaakin ensimmäistä kertaa tulevat osaa paikalle
	- Tarkista opastus iltarastiohjelmasta
- Suunnittele pysäköintialue
	- Laita tarvittaessa opasteita
	- Huolehdi hälytysajoneuvojen ja muun liikenteen esteettömästä liikenteestä
- Mallikartat esille, jotta suunnistajat voi valita oman radan
- Ohjeet ja tiedotteet esille
- Virkut-vihko. Virkut maksaa 50€/vuosi työntekijöiden iltarastikäyntejä. Merkitse vihkoon nimi ja osasto.
- Seinäjoen kaupungin vihko
- työntekijät maksaa itse puolet (= 3€) ja loppuhinta laskutetaan kaupungilta nimilistan perusteella. Myös Epsukortista kaupunki maksaa puolet (37,50€) ja työntekijä toisen puolen.
- Epsu-kausikorttien myynti 75 €
	- Nimi ja korttinumero listaan ja tieto maksusta kassaan (käteisellä, liikuntaseteleillä)
	- Vuosiluku tarra viime vuoden korttiin. Ellei löydy, ota uusi kortti, johon tarra
- Iltarastijärjestäjillä oltava keltainen ohjaajaliivi yllä, jotta vieraammatkin osallistujat tunnistaa

# Lähtöpaikan järjestelyt

• Lähtöleimaus (=nollaus) selkeästi esille ja riittävän kauas maalileimauksesta ja kartan myynnistä, jotta maaliin tuleva ei vahingossa nollaa suorituksen jälkeen

– Lähtöleimauksessa ei käytetä rastilippua.

• Maaliintulo (viimeinen rasti) riittävän kauaksi lähtöleimauksesta

– Maalileimauksessa käytetään aina rastilippua.

# Turvallisuussuunnitelma

- Iltarastivarustukseen kuuluu ensiapulaukku, jonka avulla tavanomaisimmat ruhjeet ja haavat voidaan hoitaa maastossa.
	- Nyrjähtäneitä nilkkoja varten laukusta löytyy kylmäpusseja.
	- Kyypakkaus
	- Tutustu ennalta EA-laukun sisältöön.
- Yleinen hätänumero: 112
- Käytä 112-sovellusta

– Varmista että osaat ilmoittaa iltarastipaikan oikeat koordinaatit /osoitteen tarvittaessa

- Hälytysajoneuvot opastetaan tapahtumapaikalle hälytyksen teon yhteydessä.
- Kadonneen etsintä käynnistetään harkinnan mukaan maalin sulkeutumisen jälkeen. Järjestäjän partio tiedustelee maaston ja ellei se tuota tulosta, ilmoitus poliisille (112). Tapahtuman vastaava koordinoi toimintaa poliisin saapumiseen saakka.

# Kartan myynti

- Osanottomaksu 6 €
	- Maksuksi käy myös Smartum, Tyky-kuntoseteli, Epassi sekä Edenred.
		- (varmista että setelin voimassaolo aikaa on jäljellä, ei anneta rahaa takaisin)
	- Epsu-kortti, joka on esitettävä. Ei kelpaa ilman vuosilukutarraa ! (kortissa tulee olla nimi)
	- Alle 20-vuotiaat ilmaiseksi
	- Kartta luovutetaan maksua vastaan
- Kaikki maastoon lähtijät on kirjattava listaan ja kuitattava pois tulleeksi
- Lähtevät voi kirjata myös tietokoneelle (ks. tulospalveluohjeet)
- Metsään lähtevät saattajat kirjaavat erilliseen listaan lähdön ja paluun metsästä. (Tilastointia varten)

## Tulosten tekeminen

• Käytössä oleva laitteisto

– Lenovo Thinkpad kannettava tietokone

- Emit USB lukijaleimasin 1214
	- Liitetään tietokoneen merkittyyn Lukija-porttiin
- Power Inverter
- Liitetään tupakansytyttimeen tai suoraan auton akkuun
- Tuottaa 220 V jännitteen, jolla voi ladata tietokonetta poikkeustilanteessa, jos akku ei riitä.
- Eresults Lite tulospalveluohjelma

# Eresults Lite ohjelma

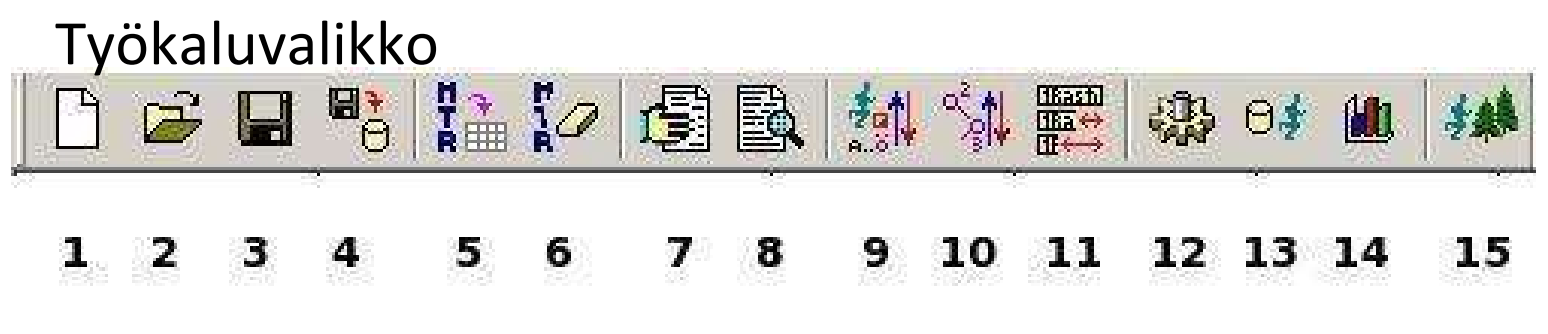

- 1. Uuden työtilan luonti
- 2. Työtilan avaus
- 3. Työtilan tallennus
- 4. Tapahtuman tallennus tilastoon
- 5. MTR-laitteen tietojen purkaminen
- 6. MTR-laitteen tietojen tyhjennys
- 7. Tuloksien tekeminen
- 8. Tuloksien katselu
- 9. Ratojen henkilöiden lajittelu

10. Ratojen järjestäminen

- 11. Rastiväliaikojen piilottaminen/näyttäminen
- 12. Ohjelman asetukset
- 13. Henkilörekisteri
- 14. Tilastot
- 15. Henkilöiden ennakkosyöttö (Metsään lähtevien syöttö)

## Asetukset

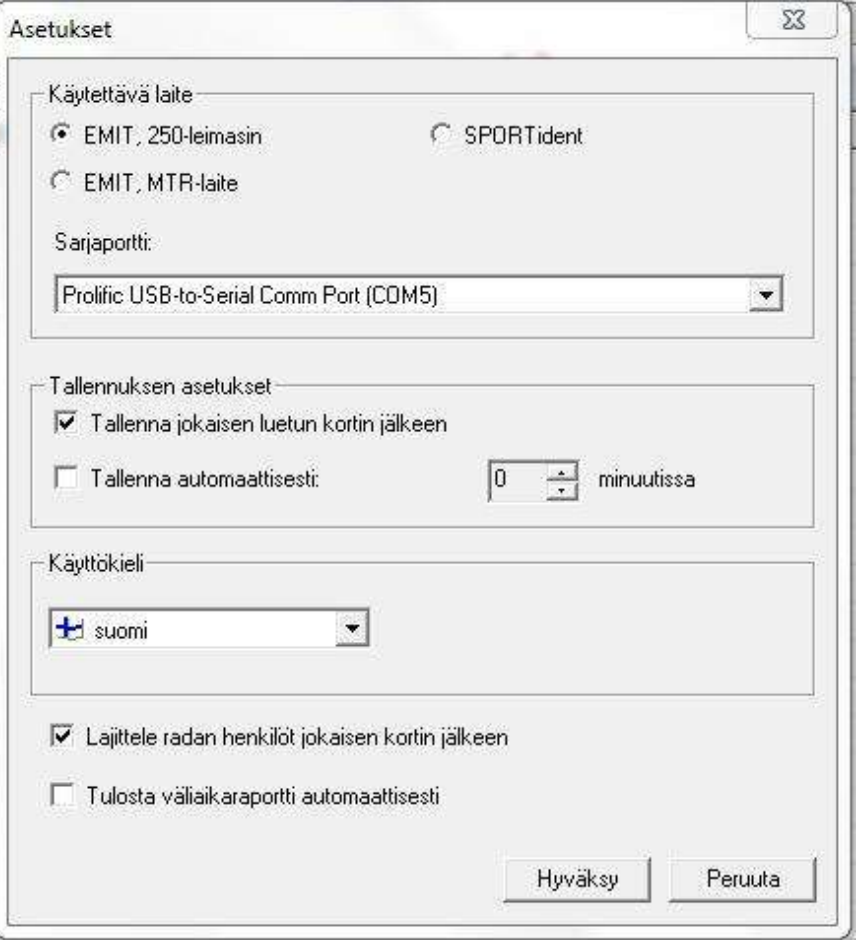

#### Portti on COM 5

Tähän ei yleensä tarvitse tehdä muutoksia

# Tehtävät ennen iltarasteja

- Vie nuoli ruudukon tyhjään osaan paina hiiren oik. näppäintä klikkaa vas. näppäimellä "Lisää uusi rata ".
- Lisää ratojen Emitkoodit (lista Emitkoodeista seuraavalla sivulla)
- Muista laittaa viimeiseksi koodiksi YKV:n Maalileimasimen numero 122
- Lisää radan nimi ja pituus jolloin ne näkyvät myös luettaessa tietoja sisään ja tuloksissa

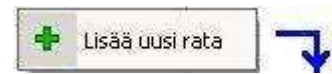

• Tämä vähentää ongelmia, jos ensimmäisenä radalta tulleella on puutteita leimauksissa

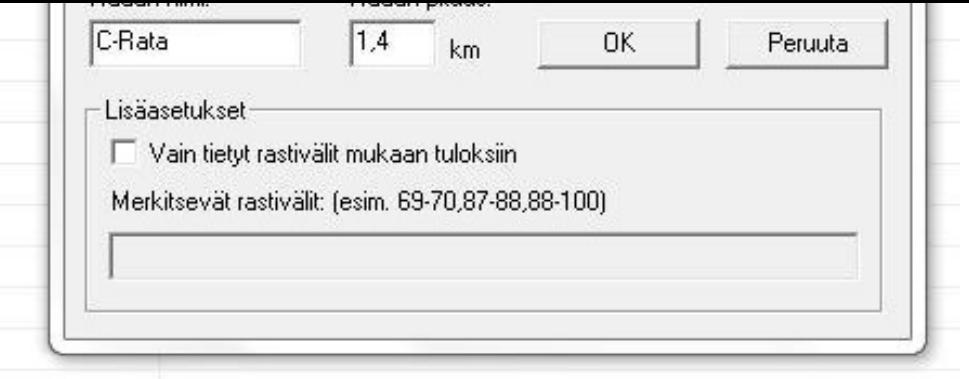

## Emitleimasimien koodit

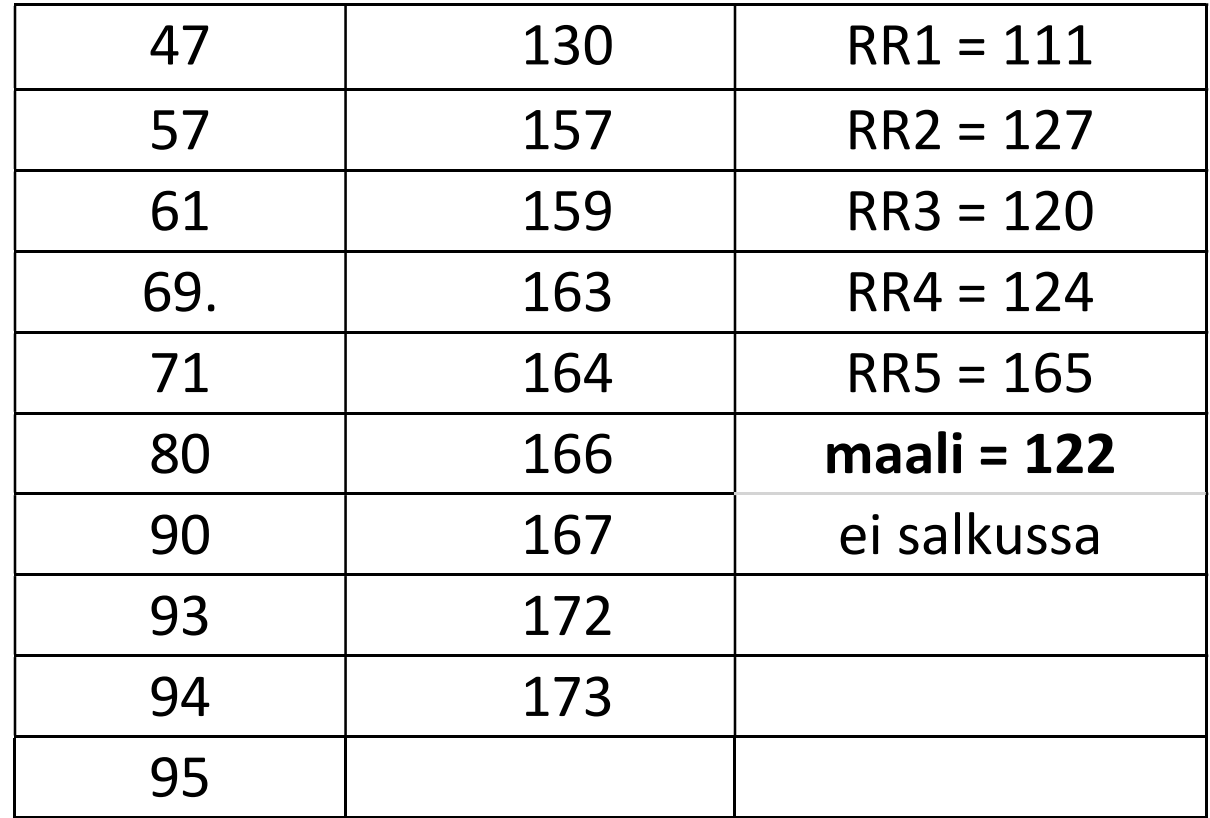

Lista päivitetty 25.4.2024

# Kun suunnistaja lähtee metsään

- Laita emit lukijaan ja näyttöön ilmestyy uusi ikkuna.
	- Kirjoita nimi Sukunimi Etunimi (ensisijaisesti listalta) ja valitse Rata
	- Paina "Aseta lähteväksi"
	- Valitse, jos on lainakortti
- Jos emit korttia ei löytynyt tietokannasta, ohjelma kysyy tallennetaanko tiedot.
	- Jos emit-kortti on lainakortti, älä tallenna.
	- Jos emit korttia ei löytynyt tietokannasta ja se on suunnistajan oma kortti. Valitse kyllä ja täydennä muutkin tiedot oikeaksi

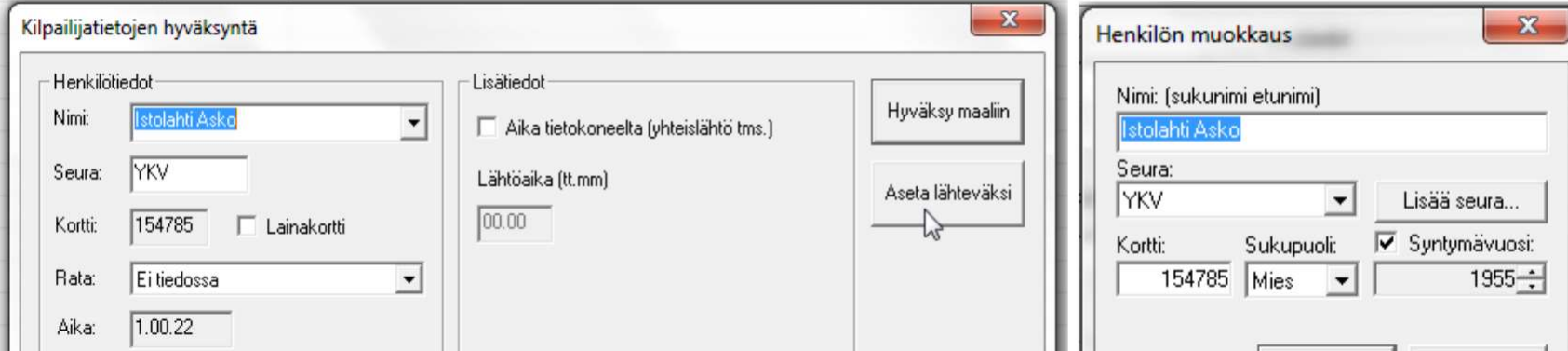

### Seuraa metsässä olevia suunnistajia

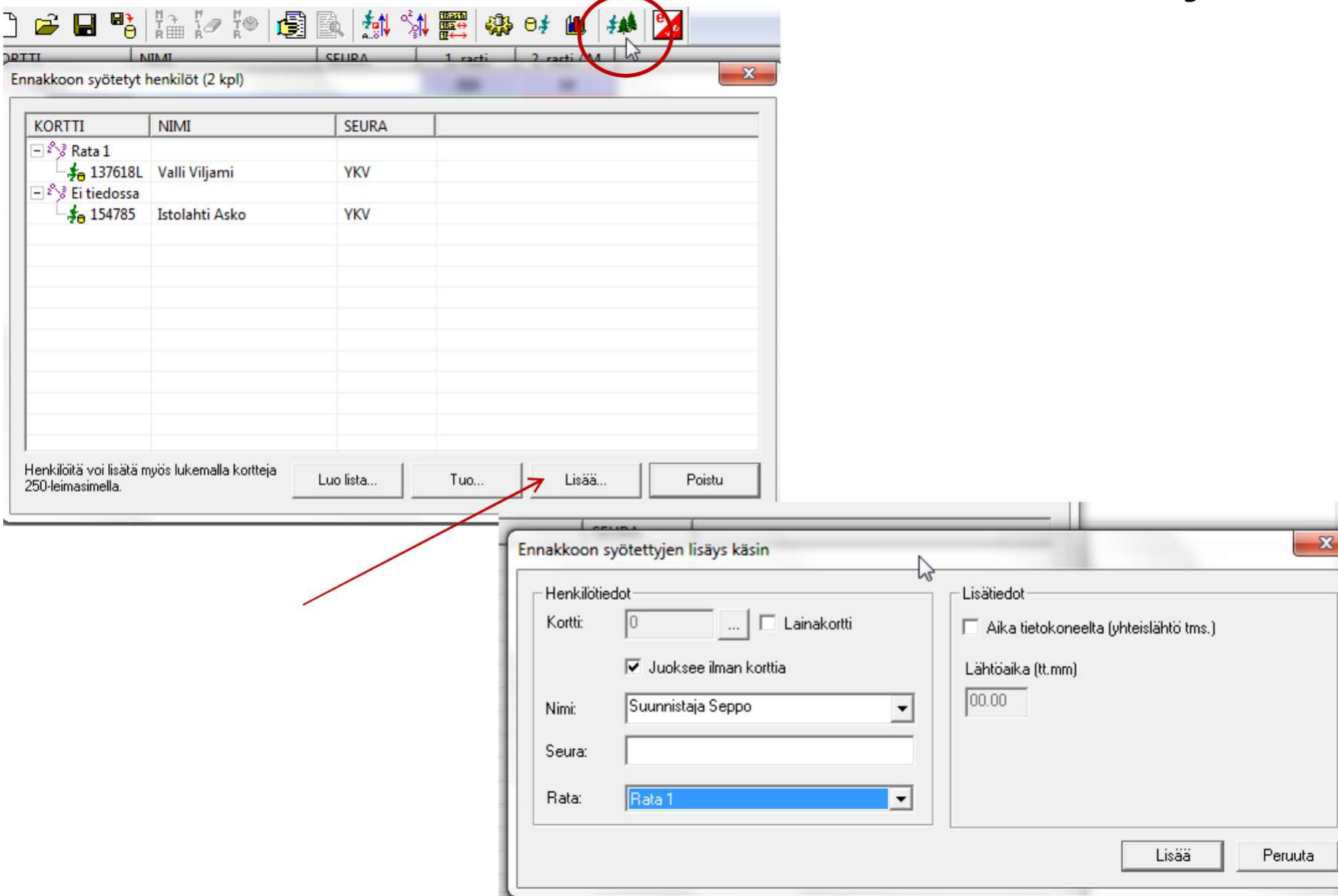

Suunnistajien lisäys käsin

# Kun suunnistaja tulee maaliin

- Laita emit kortti lukijaan ja ohjelma laittaa henkilön oikealle radalle automaattisesti
- Jos suunnistaja menee ilman aikaa ota normaalisti maaliin ja valitse sen jälkeen oikean kilpailijan kohdalla hiiren oikealla "Ilman aikaa".

– Myös hylätyt voidaan laittaa ilman aikaa.

• Jos suunnistajalla puuttuu leimauksia ohjelma merkitse tuloksen kysymysmerkillä. Muuta tulokseen "Ei aikaa"

- Jos suunnistajalla on ylimääräisiä leimauksia ohjelma kysyy poistetaanko ne. Valitse kyllä
- Jos suunnistajalla on lainakortti merkitty, ohjelma ilmoittaa siitä

# Kun suunnistaja tulee maaliin

- Jos tietoja ei ole luettu sisään ennakolta
	- Kirjoita nimi Sukunimi Etunimi
	- Paina Hyväksy maaliin (Ei aikaa täppä tarvittaessa)
- Jos emit korttia ei löytynyt tietokannasta, ohjelma kysyy tallennetaanko
	- Jos emit-kortti on lainakortti, älä tallenna.
	- Jos emit korttia ei löytynyt tietokannasta ja se on suunnistajan oma kortti. Valitse kyllä ja täydennä muutkin tiedot oikeaksi

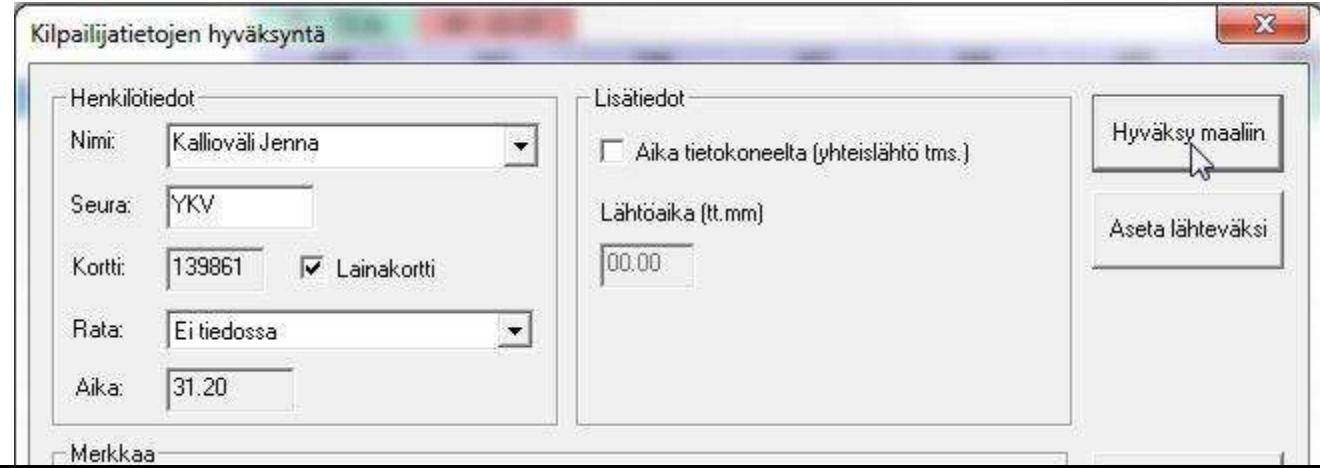

# Ilman Emittiä juoksevat

• Painetaan hiiren oik. näppäintä kentän tyhjässä kohdassa tai radan kohdalla, jolloin seuraava ikkuna avautuu

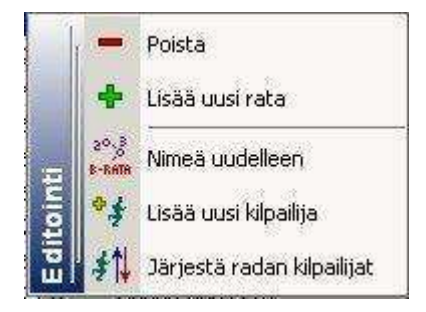

• Painetaan vas. näppäimellä "Lisää uusi kilpailija".

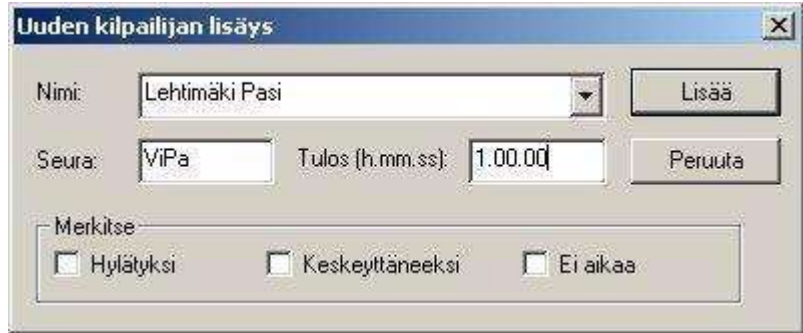

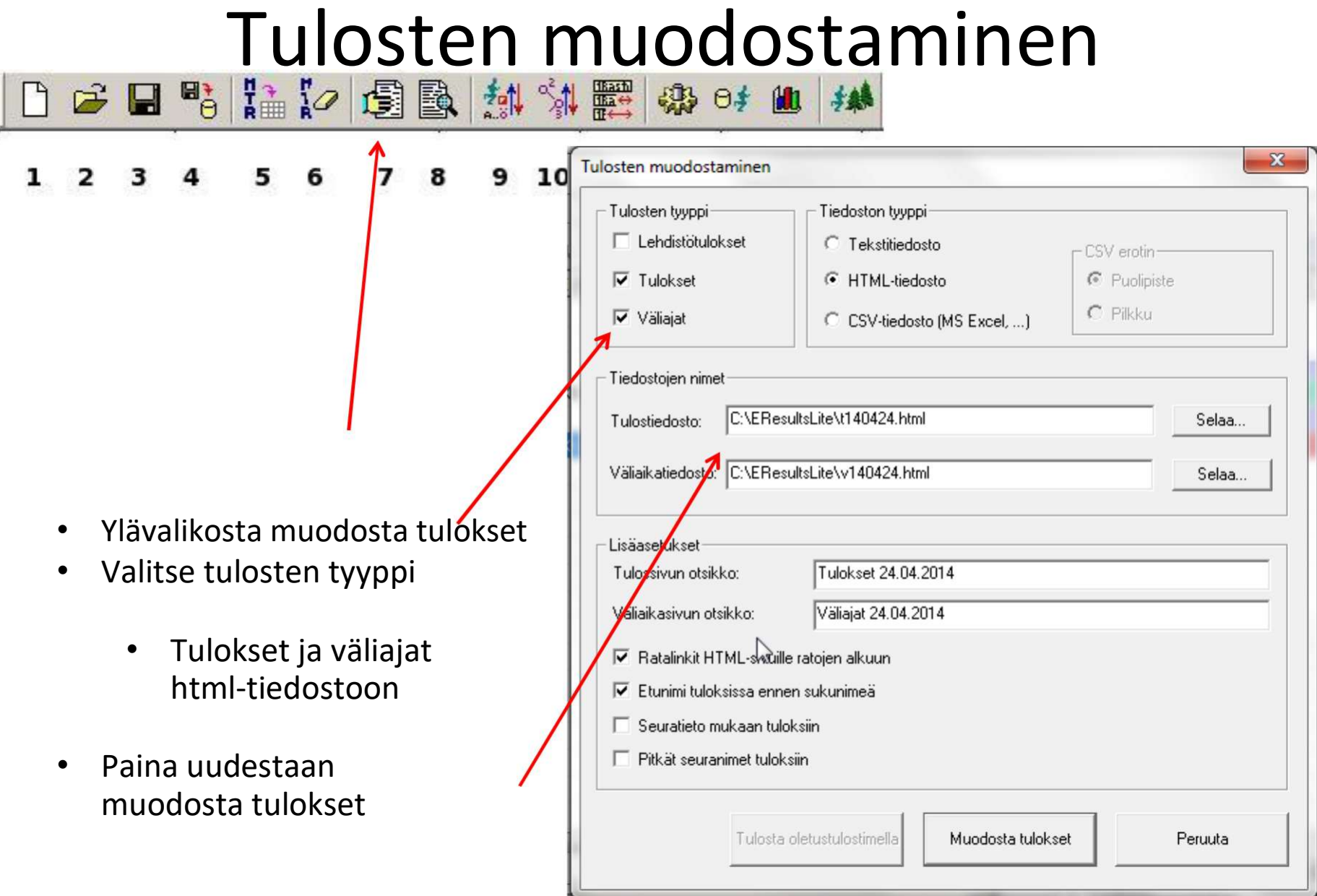

- Lehdistötulokset tekstitiedostoon
- Tulostiedoston nimi ja paikka

# Tuloksien katselu ja lähetys

● 0\$ ■ 機

15

10 11 12 13 14

• Klikkaa kohtaa 8, Tuloksien katselu

8

9

• valitse "Tulokset (TXT)"- paina " Katsele"

 $\overline{ }$ 

• Avautuu uusi ikkuna, tekstitiedosto, jota voi muokata lehteen menevään muotoon. Liitä tulokset viestiin (ei liitetiedostoon). Tulokset on valmiiksi lehden toivomassa lehdistömuodossa.

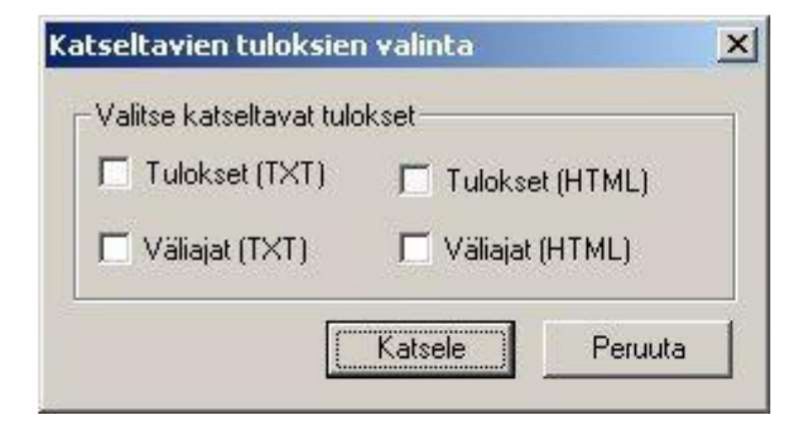

• Lehdistötuloksien lähetysosoite on toimitus@pohjankyro-lehti.fi

# Tuloksien lähetys nettiin

#### http://ykv-suunnistus.net/iltar/laheta.php

Tämä on kätevintä tehdä tulospalvelun tietokoneella, jos sen saa nettiyhteyteen. Firefoxselaimessa on valmis välilehti siirtoon. Muussa tapauksessa siirrä tiedot USB-tikulla

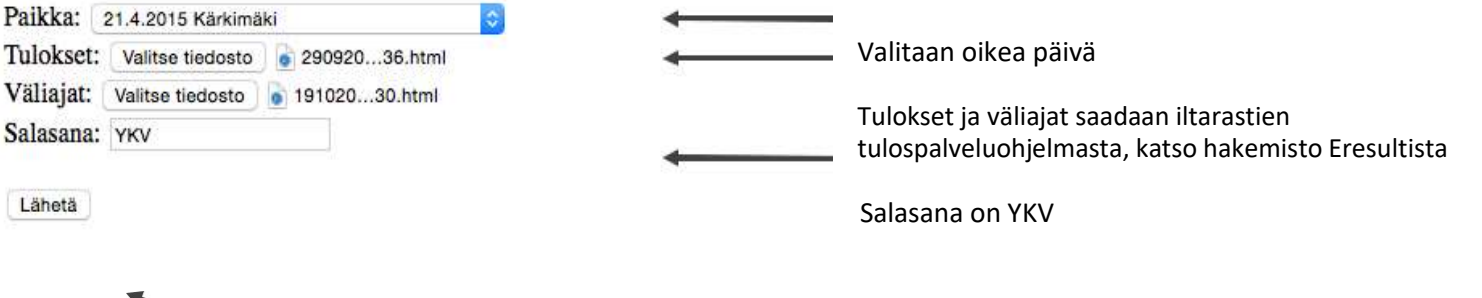

Lähetä napilla lähetetään tulokset

Paikan valinta on tärkeä, sillä jos se on väärä niin se korvaa vanhat tulokset. Jos laitoit tulokset vahingossa väärälle päivälle niin lähetä tästä sähköpostia: arto.puroaho@netti.fi. Vanhojen tietojen palautus onnistuu.

#### Onnistunut lähetys:

Tiedosto: 29092014tulokset-2992014-21\_18\_13\_1418817166.html on lisätty. Tiedosto: 19102014valiajat-19102014-18\_41\_26\_1418817130.html on lisätty.

Tarkista että tulokset löytyvät täältä

Iltarastit 2015 - Tulokset

1.5. Untamala Tulokset Väliaja 8.5. Hanhikoski **Tulokset Väliaja** 15.5. Kitinoi **Tulokset Väliaja** 21.4.2015 Kärkimäki **Tulokset Väliajat** 7.7.2015 Hellanmaa Simpsiö Lapuan Virkiä Tulokset Väliajat http://ykv-suunnistus.net/iltar/tulokset.php?year=2015

# Iltarastien lopuksi

- Hae RR:n siimari ja rastit pois metsästä mahdollisimman pian.
- Tarkista Emit-rastileimasimien ja kilpailukorttien määrä ja kuittaa ne lomakkeelle
- Ota kuva saattaja-/ilman aikaa-listasta ja lähetä se tilastointia varten Päivi Koskelle (0405177483) esim. Whatapissa.
- Laske iltarastikassa ja kuittaa se kassakirjanpitoon. Liikuntasetelit lasketaan kassan saldoon mukaan. Lähetä kassakirjasta myös kuva Päiville.
	- Pohjakassa on hyvä pitää kohtuullisen pienenä (n. 50 150 €). Maksa iltarastien tuotto pankkiin YKV:n suunnistusjaoston tilille FI23 5419 0120 4201 08
- Tarkista, että kaikki varusteet ovat hyvässä kunnossa ja järjestyksessä seuraavaa järjestäjää varten. Korjaa, mitä pystyt hoitamaan. Laita puutteista viestiä hannukupari81@gmail.com
- Poista ylimääräiset kartat, koska seuraava iltarastijärjestäjä ei niitä tarvitse
- Toimita toimimattomat Emit-materiaalit jaoston kopille ja ilmoita niistä Hannulle 0400-877737
- Lopuksi vie kaikki iltarasti tarvikkeet seuran kopille tai sovi seuraavan järjestäjän kanssa mistä tavarat voi noutaa.